## **ARM Integrator Checking**

為了確認 ARM boards 在每次實驗後是否完好,請在每次實驗完後做以下的確認, 並請所屬的助教檢查。

AP: Integrator/AP

- CM: Core Module
- LM: Logic Module

## **1. Check the LM**

- [1] Connect the Multi-ICE interface cable to the JTAG connector on CM.
- [2] Connect the null-modem cable between COM1 of AP and COM1 of a PC.
- [3] Set the 4-pole DIL switch (S1) near the keyboard connector on AP to the status: ON OFF OFF ON
	- $\bullet$  The system will run the boot monitor
- [4] Set the 4-way DIP switch (S1) on LM to the status:

OPEN CLOSED OPEN CLOSED

- Switch up is OPEN; switch down is CLOSED.
- Testing program has already been loaded into the Flash image 1. This DIP setting let LM run this image when LM is powered.
- [5] Power-on the Integrator.
	- The following LEDs and Alphanumeric display light up.

AP

- − D2 (3V2)
- − D2 (5V)
- − D2 (12V)
- − D6 (FPGA OK) under the LM
- − Alphanumeric display near CM will show 'H', another one won't .

CM

- − POWER
- − FPGA OK
- − MISC

 $LM$ 

- − PWR
- − FPGA OK
- − LED 0~7 flash in sequence.
- [6] Return the 4-way DIP switch (S1) on LM to the original setting:

CLOSED CLOSED OPEN CLOSED

## **2. Check the Multi-ICE:**

- [1] Start the "Multi-ICE server" program.
	- Press Auto-Configure
	- $\bullet$  Check the result as follows:

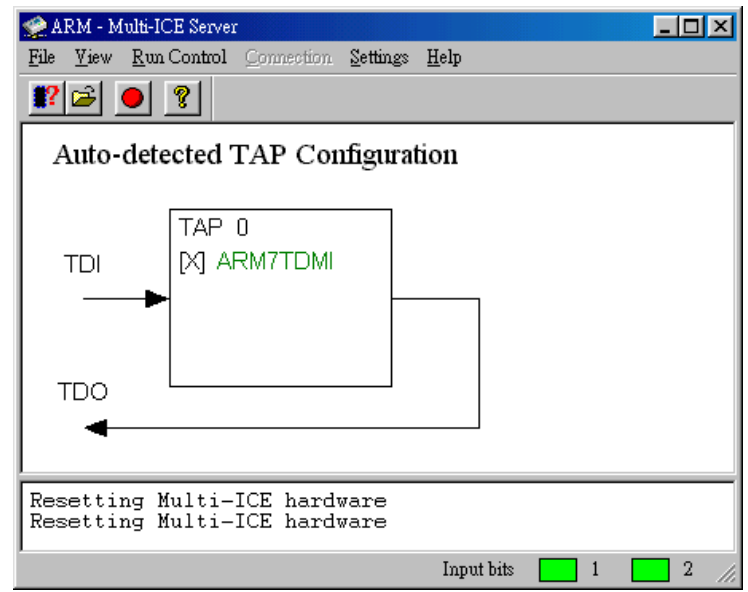

Figure 1. Result after pressing Auto-Configure button.

• The processor name may be "ARM720T", if you use this kind of CM.

## **3. Check the AP and CM**

[1] Start "HyperTerminal" program, and start a new connection.

"C:\Program Files\Accessories\HyperTerminal\HYPERTRM.EXE"

The serial port settings are:

- •Speed baud: 38400
- •Data bits : 8
- Parity : None
- Stop bits : 1
- Flow control : Xon/Xoff

Note: command in HyperTerminal is not case sensitive, i.e., type 'n' or 'N' result in the same response.

- [2] Make sure the S1 switch status as step 1. [3].
- [3] Reset the Integrator with one of the following two methods:

(1) Use "Reset Target" on the Multi-ICE server.

(2) Press "Reset button" on AP.

A message similar to Figure 2 should be displayed on the HyperTerminal.

[4] Type 't' to run the system self tests. A message similar to Figure 3 should be displayed on the HyperTerminal.

In line 10 of Figure 3, an inquiry "Did you see the LEDs flash in sequence[Yn]?" appears. If you see D7, D8, D9 and D10 all light, type 'Y', otherwise type 'N'. If you type 'N', please contact TA.

ARM bootPROM [Version 1.2] Rebuilt on Sep 20 2000 at 13:51:50 Running on a Integrator Evaluation Board Board Revision V1.0, ARM7TDMI Processor Memory Size is 256KBytes, Flash Size is 32MBytes Copyright (c) ARM Limited 1999 - 2000. All rights reserved. Board designed by ARM Limited Hardware support provided at http://www.arm.com/

Figure 2. System startup

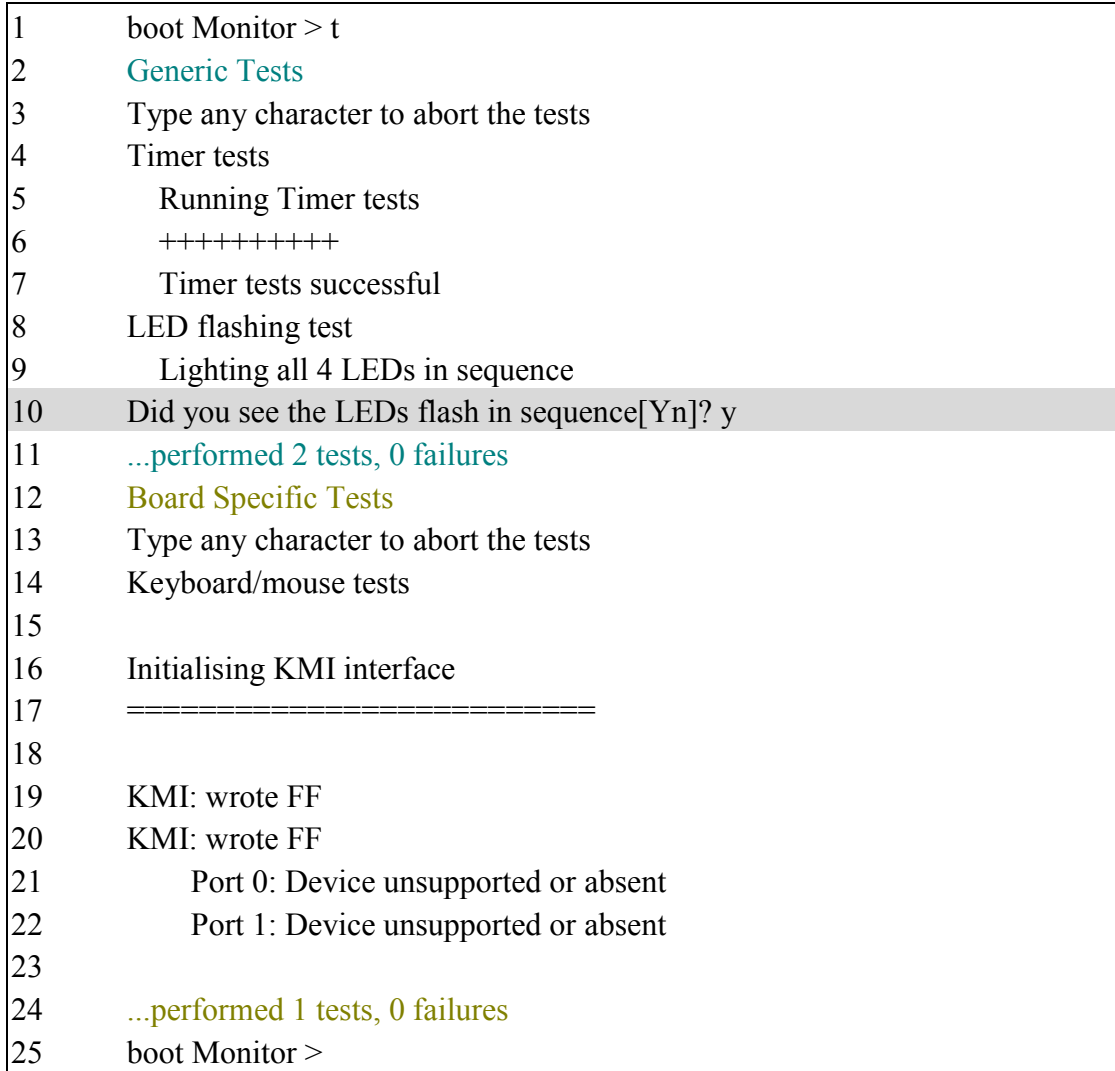

Figure 3. Run the system self tests.

Acronym: KMI: Keyboard and Mouse Interface